# 3D-Druck des Mathematikons Anfängerpraktikum

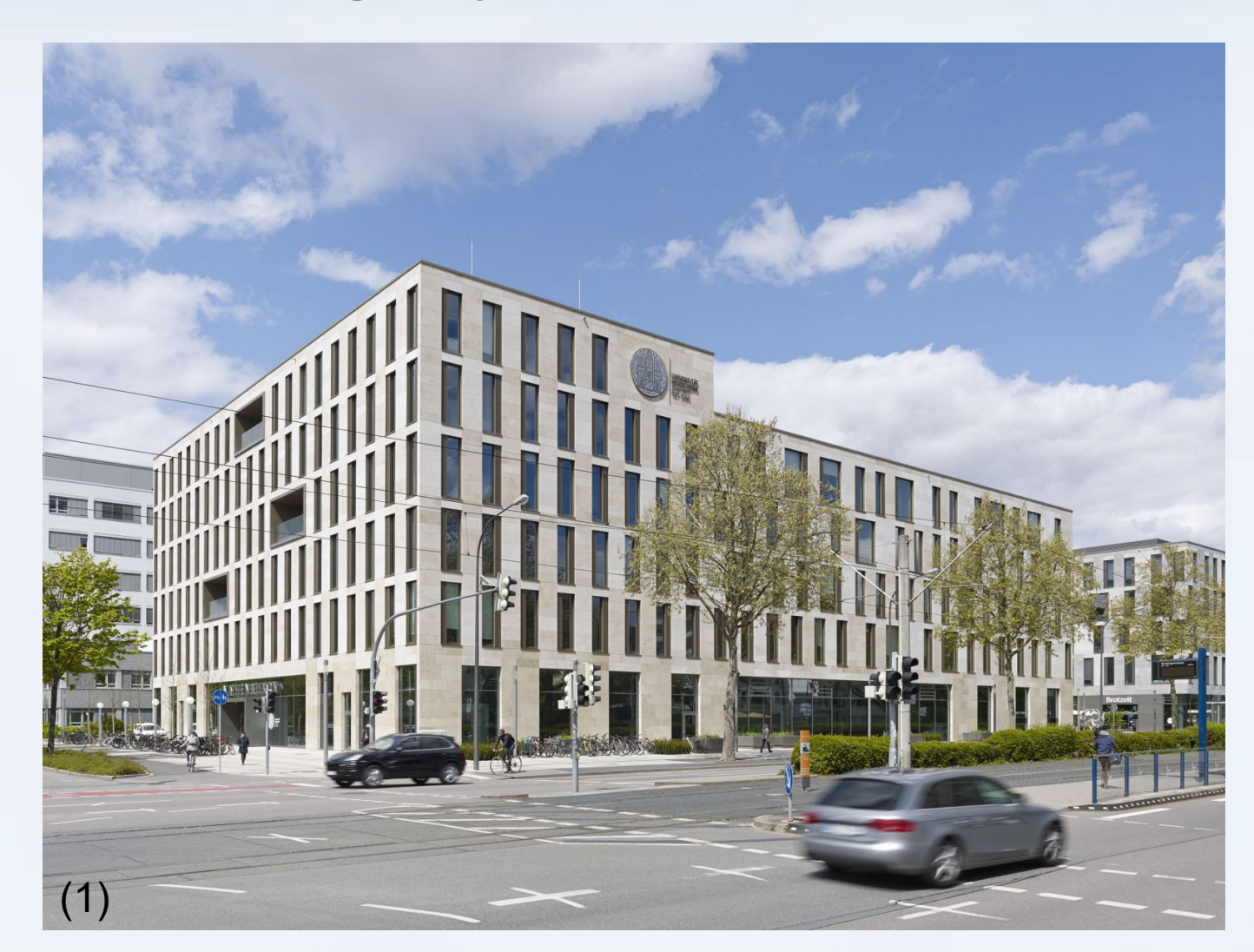

Heidelberg 15.06.2020

Marvin Hanf

## Gliederung

- Motivation
- 3D-Druckverfahren am URZ Heidelberg
- Fakten zum Mathematikon
- Kurzeinführung Blender
- Erstellung des 3D-Modells
- Fazit
- Quellen

## Motivation

- Ziel des Praktikums:
	- 3D gedrucktes Modell als Geschenk von Studiendekan Informatik an in Ruhestand gehende Architektin des Unibauamts
- Eigene Motivation:
	- Jede erdenkliche Form einfach erschaffen
	- Lego-Fan, früher oft bei Modelleisenbahnaustellungen
	- Begegnungen mit 3D-gedruckten Produkten im alltäglichen Leben

## 3D-Druck: Materialien

- Kunststoffe: ABS, PET, Nylon, etc.
- Metalle: Aluminium, Kupfer, Edelmetalle, etc.
- Verbundstoffe: Kunststoffe mit Metallen oder Holz
- Keramik, Wachs, Papier, Sandstein
- Polymergips (Material am URZ)
	- $\rightarrow$  Materialauswahl riesig

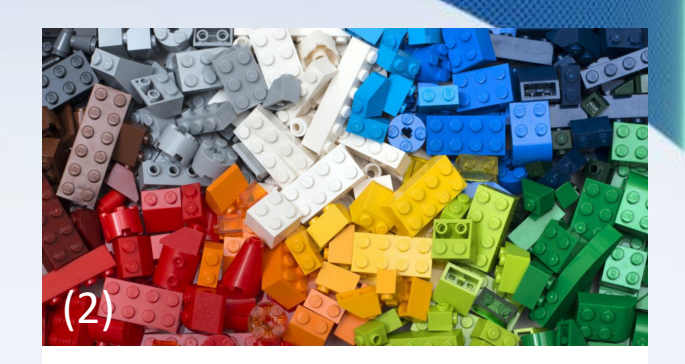

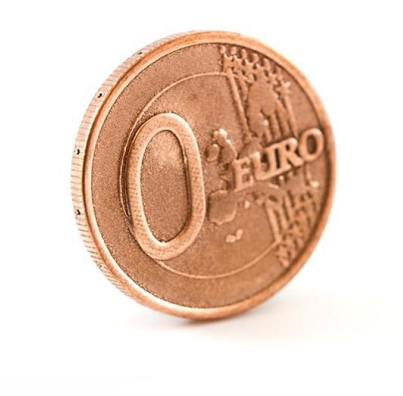

(3)

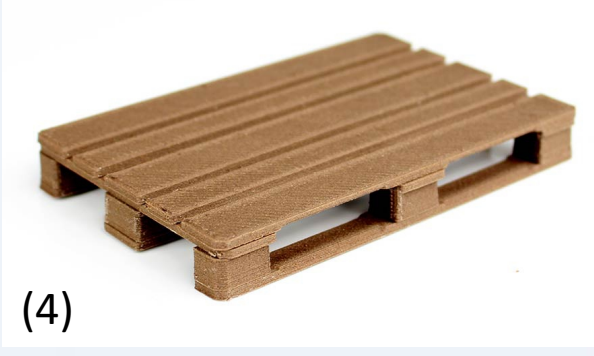

#### 3D-Druck: Technik am URZ

- **Material**: Polymergips
- Auftragen in Schichten von 0,1mm
- Jede Schicht mit (farbigem) Binder verklebt
- Am Ende ungebundenen Gips entfernen
- Modell mit Härtemittel aushärten
	- $\rightarrow$  Farbige Drucke möglich
	- → Nachbearbeitung: Schleifen der Oberfläche

#### 3D-Druck: Technik am URZ

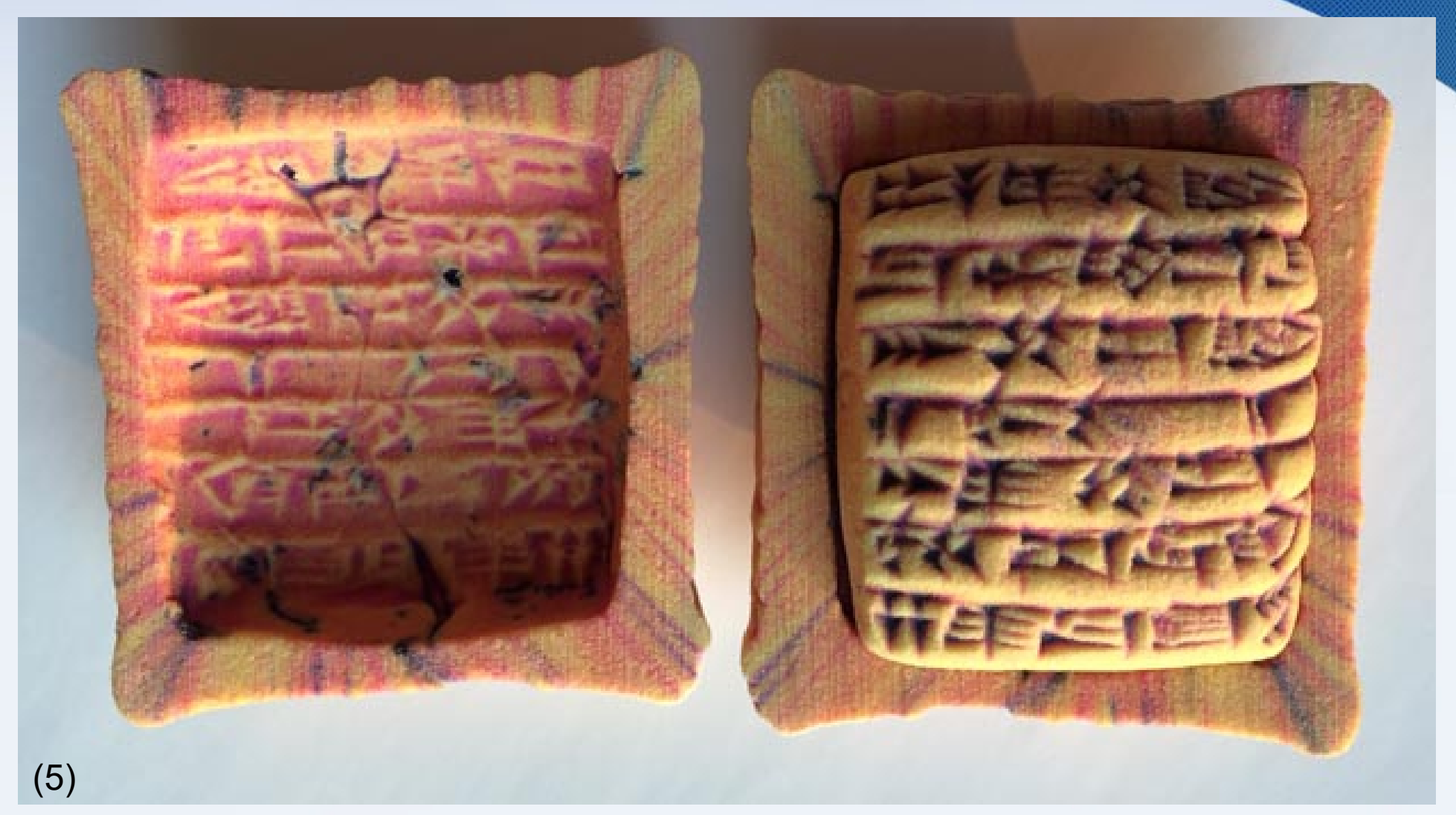

#### Keilschrifttafel (gedruckt am URZ)

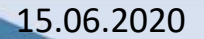

#### Das Mathematikon

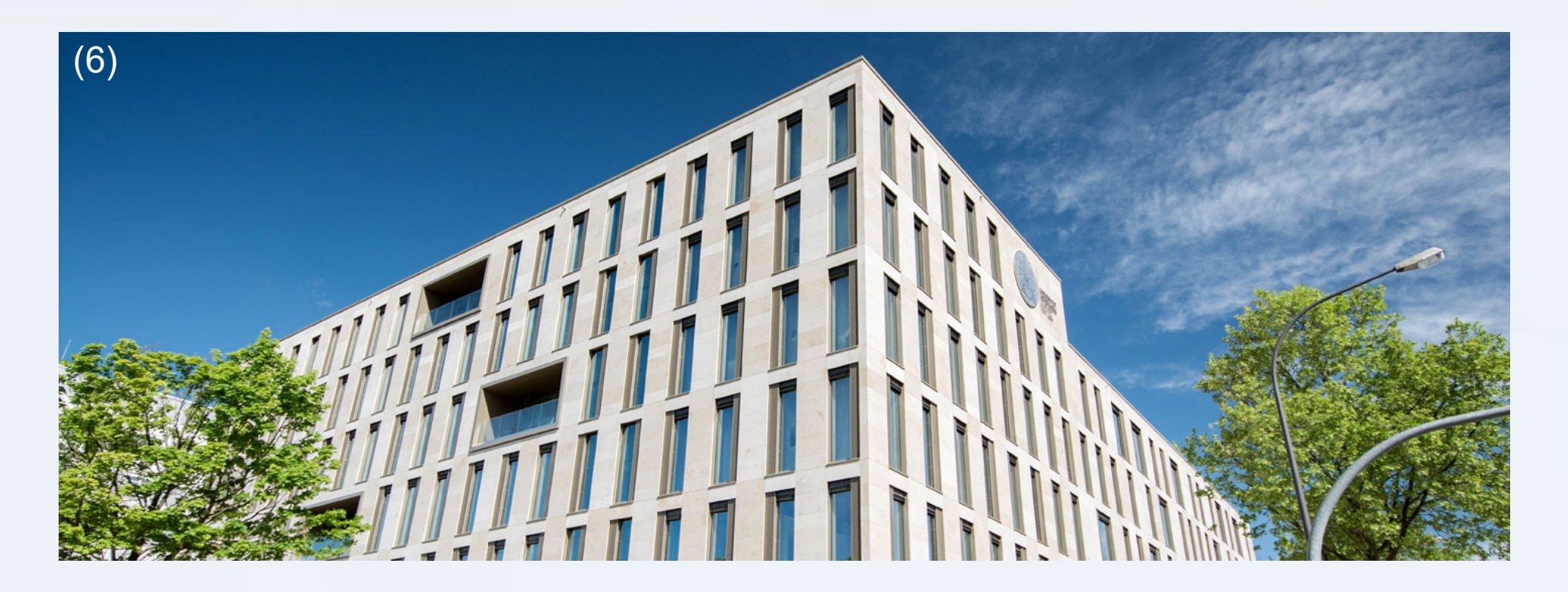

#### Mathematikon – Informationen

- Drei Gebäude zwei Bauteile (18.000 m<sup>2</sup> Grundfläche, knapp 1000 Arbeitsplätze)
- Bauherr: Klaus-Tschira-Stiftung, Entworfen von Bernhard+Partner Architekten, 2017 fertiggestellt
- Gebäudeteil B (zwei Gebäude) Gastronomie, Forschung, Wirtschaft & Einzelhandel
	- Zweigeschossige Tiefgarage
	- ca. 16.975m² Bürofläche (teils Labore)
	- Einkaufszentrum mit Supermärkten, Bäcker, Drogerie, Schreibwarengeschäft und Bankfiliale

### Mathematikon – Informationen

- Gebäudeteil  $A$  Forschung und Lehre
	- Geschenk der Klaus-Tschira-Stiftung an das Land Baden-Württemberg
	- Beherbergt Fakultät für Mathematik & Informatik und Interdisziplinäres Zentrum für wissenschaftliches Rechnen (IWR)
	- Vereinte Bibliothek der Mathematik, Informatik und des IWR
	- 17 Seminarräume, 3 Computer-Pools, ein großer Hörsaal
	- $\rightarrow$  Modell basiert auf Gebäudeteil A

# Kurzeinführung Blender

- Blender open source 3D-Grafikprogramm
- Modell hat Knotenpunkte, Kanten und Flächen

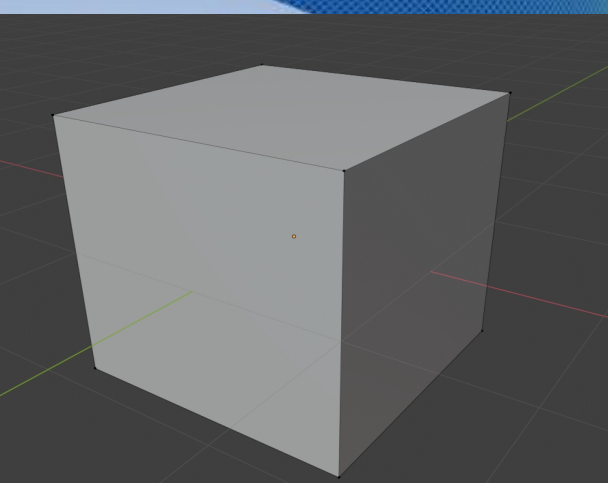

- Modell sollte möglichst einfach sein  $\rightarrow$  nur grundsätzliche Werkzeuge in Blender benutzt
	- Schnitt (Schleifenschnitt) Kante zwischen zwei Punkten erzeugen
	- Fläche füllen
	- Punkte extrudieren ausgewählte Punkte duplizieren und Verbindung zwischen beiden Punkten schaffen

- Erste Idee: Großen Würfel texturieren
	- → Selbst gewünschter Detailgrad nicht umsetzbar

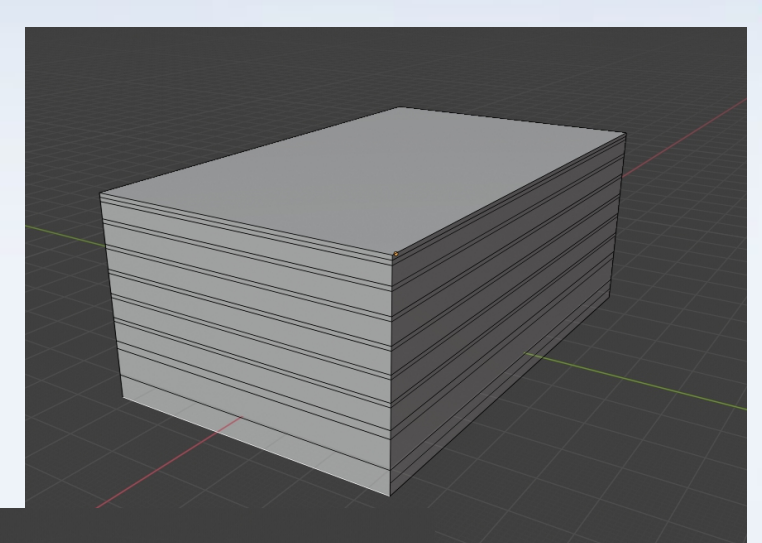

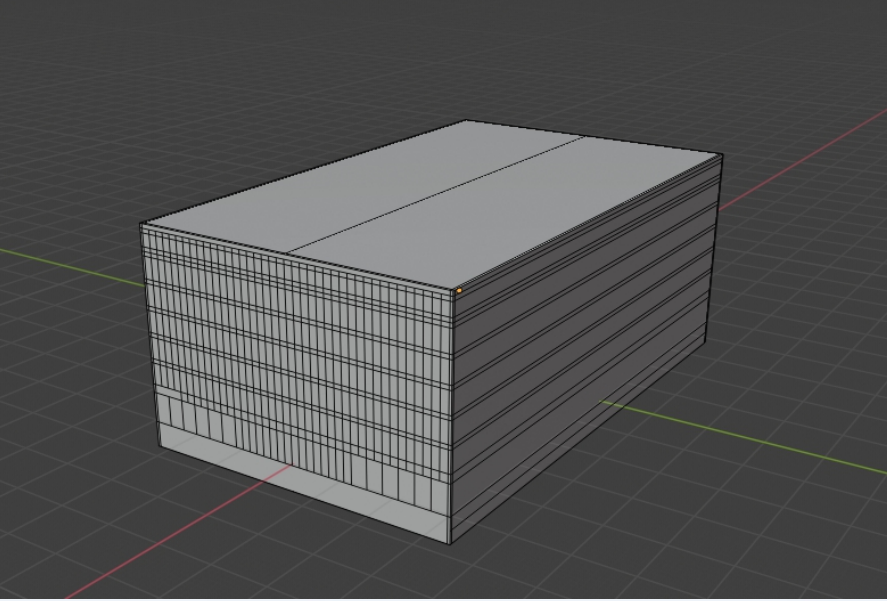

- Zweite Idee: von Grund auf bauen
- Keine genauen Maße des Mathematikons verfügbar
	- $\rightarrow$  schmale Fenster als Maßeinheit wählen

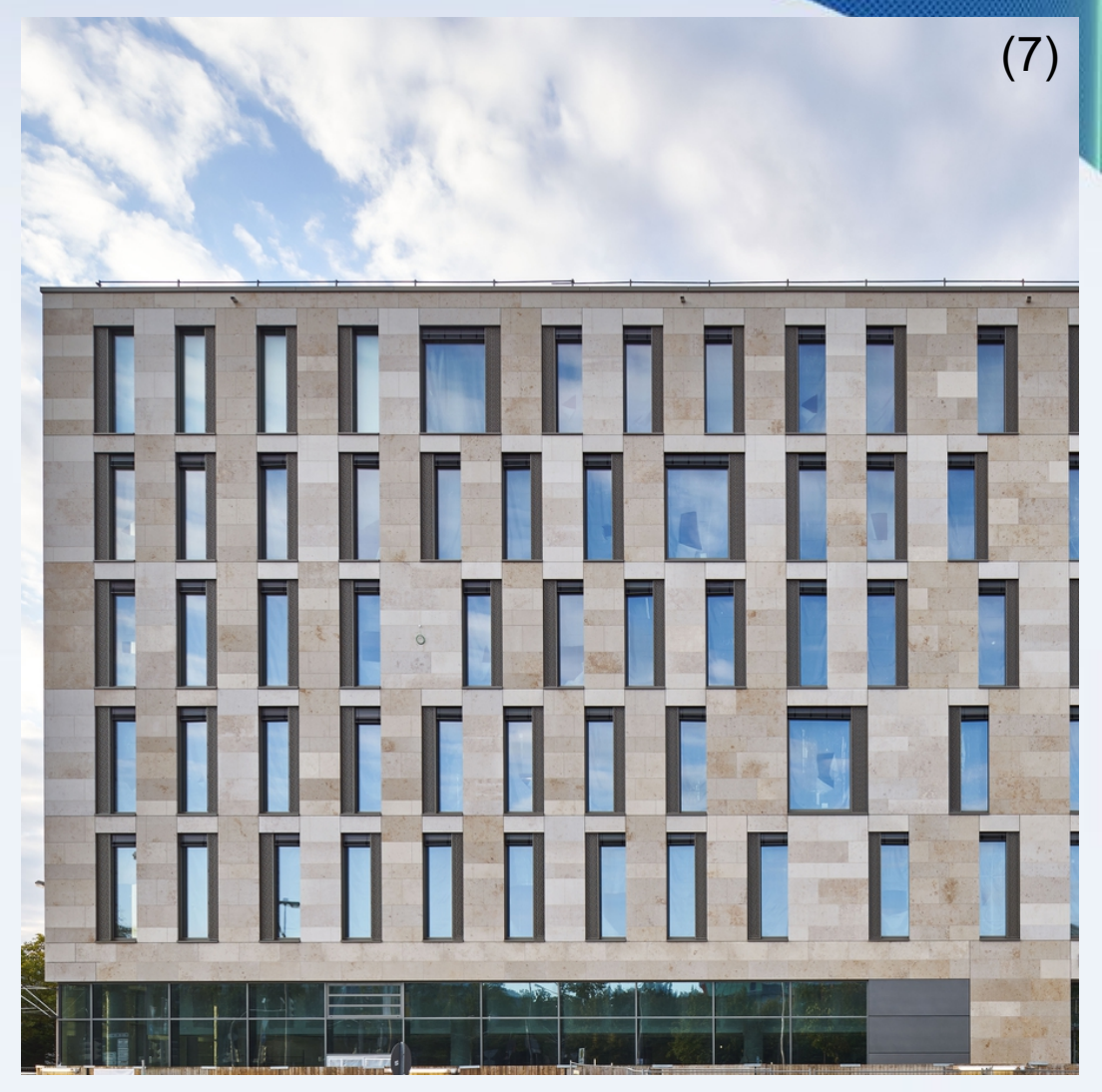

- Jedes Feld ist Fenster\*Fenster groß
- Raumplan für Kellergeschoss

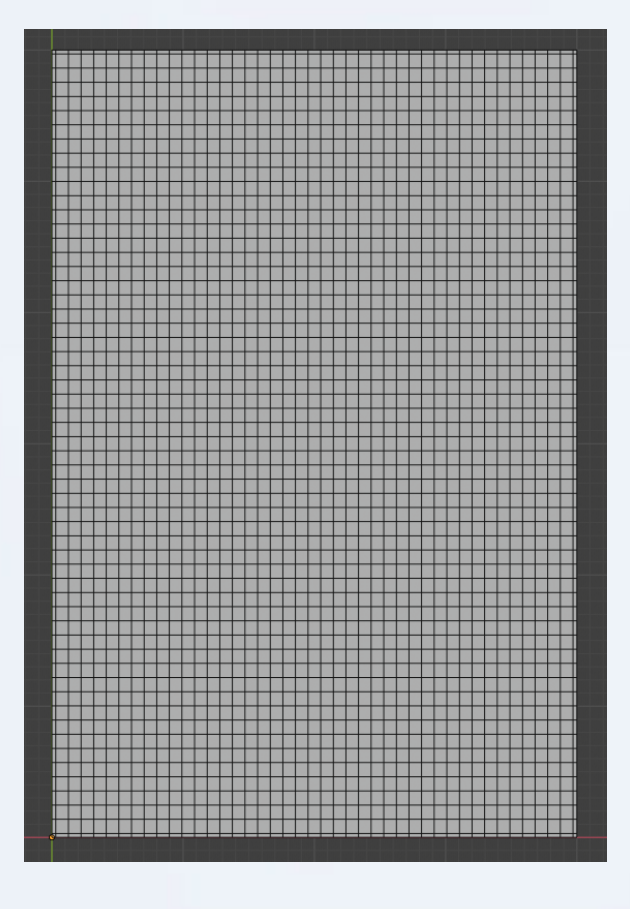

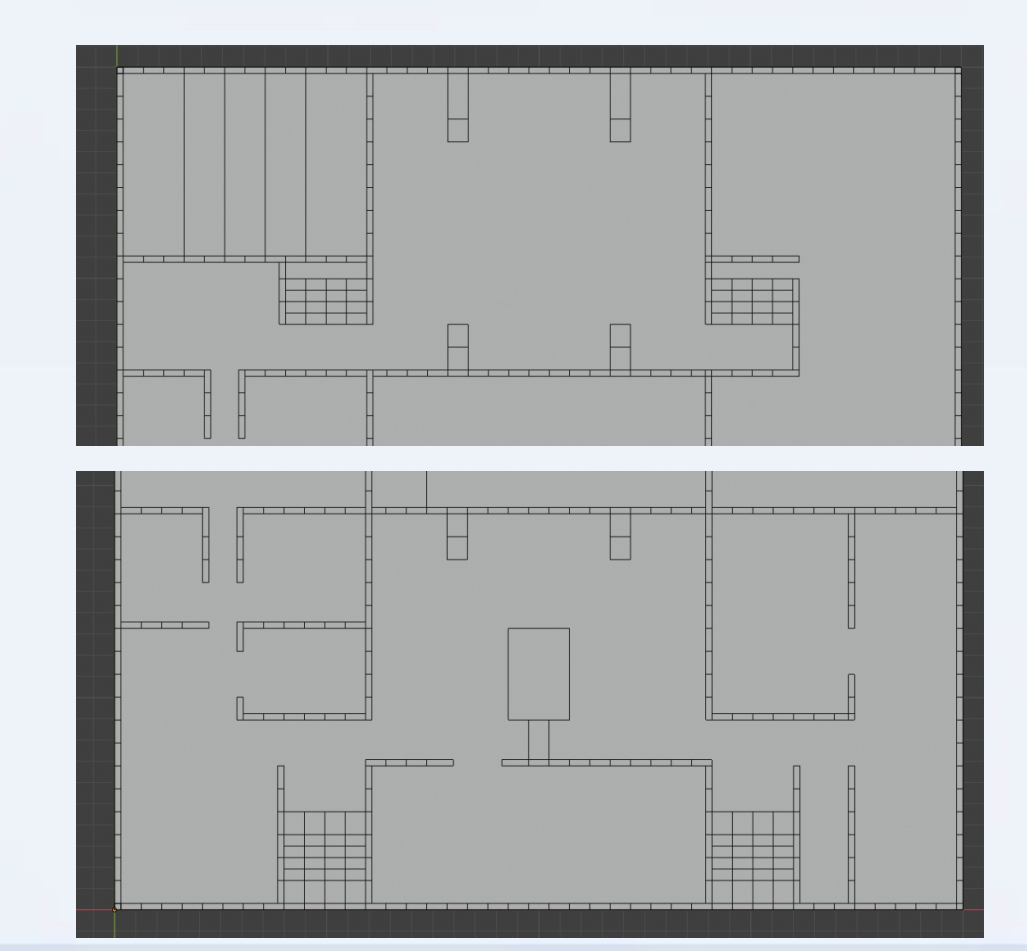

- Jedes Feld ist Fenster\*Fenster groß
- Raumplan für Kellergeschoss

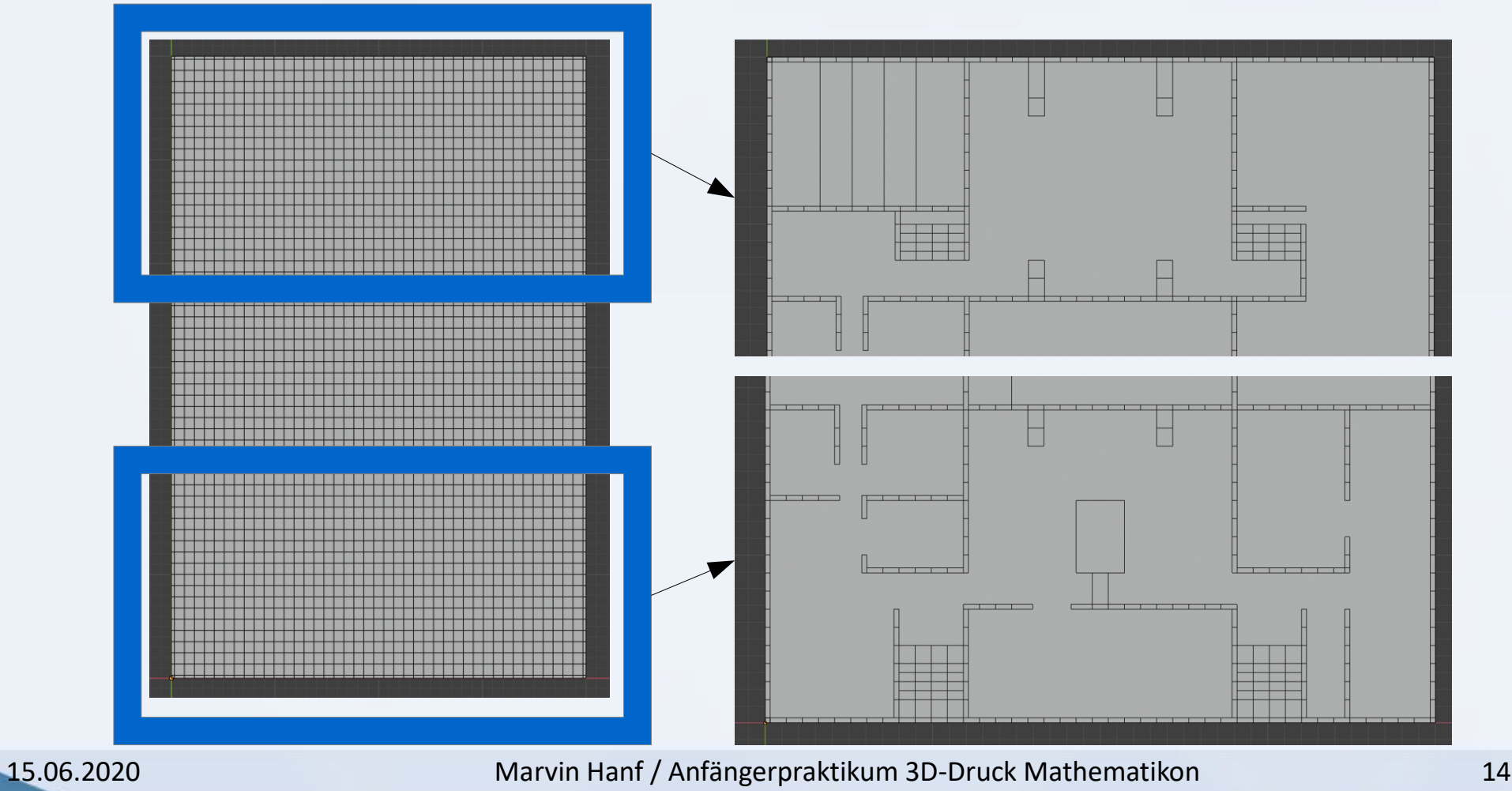

● Durch Extrudieren Mauern hochgezogen

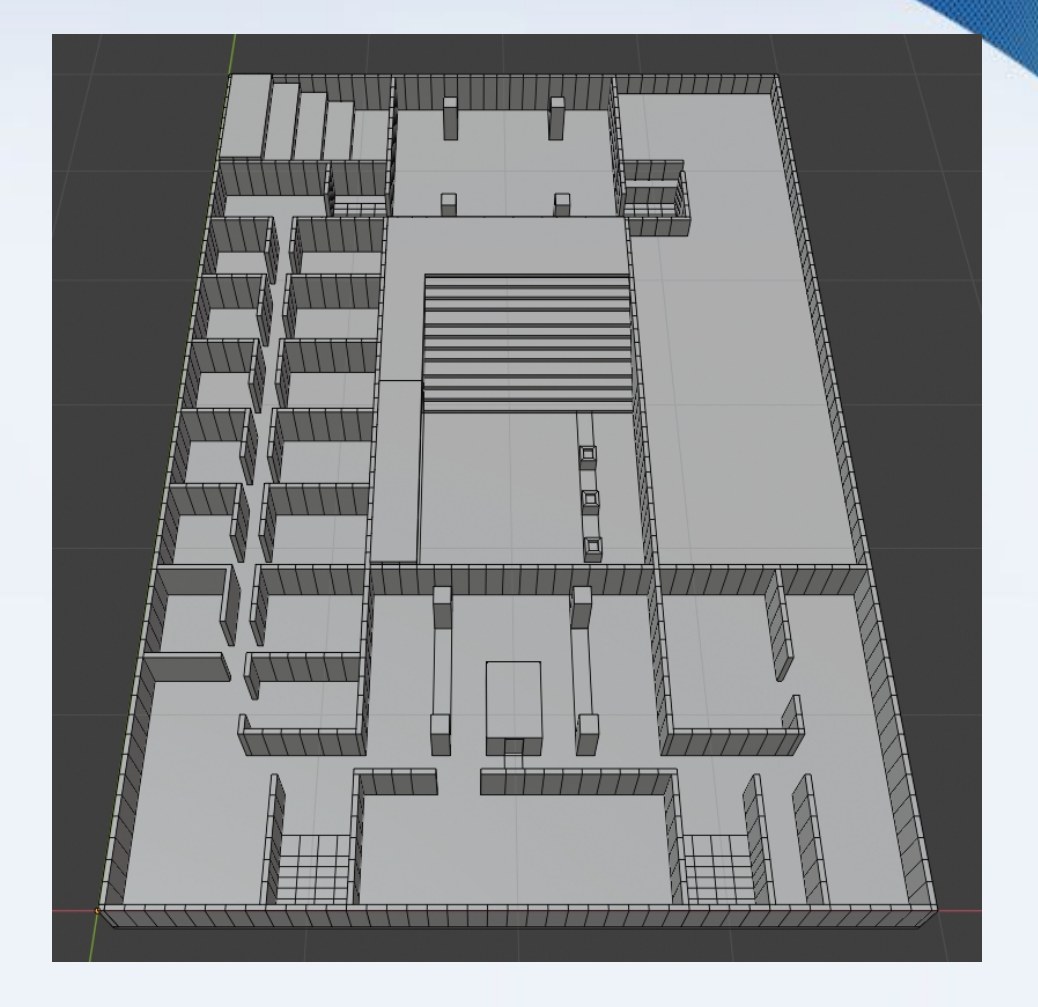

- Erstellung Treppenhäuser besonders aufwändig
- Jeder Punkt per Schnitt manuell gesetzt
- Jede Fläche der Treppe manuell gefüllt

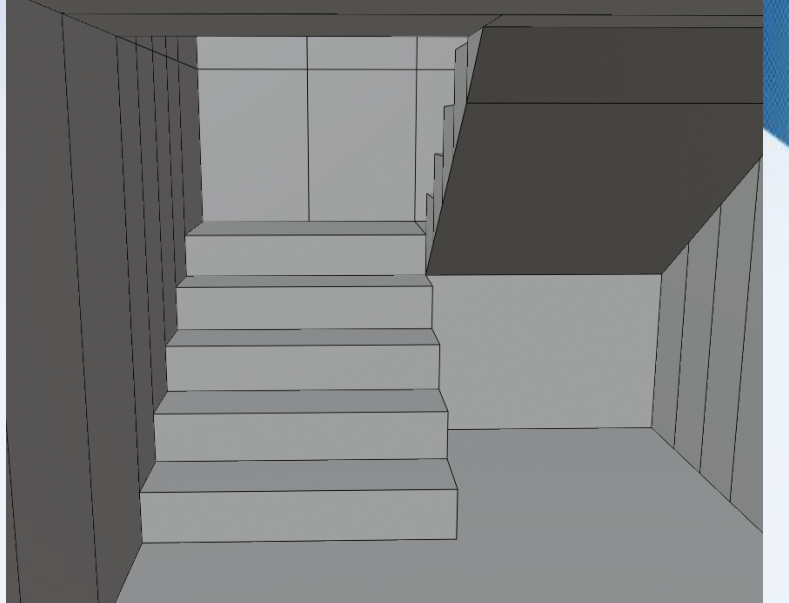

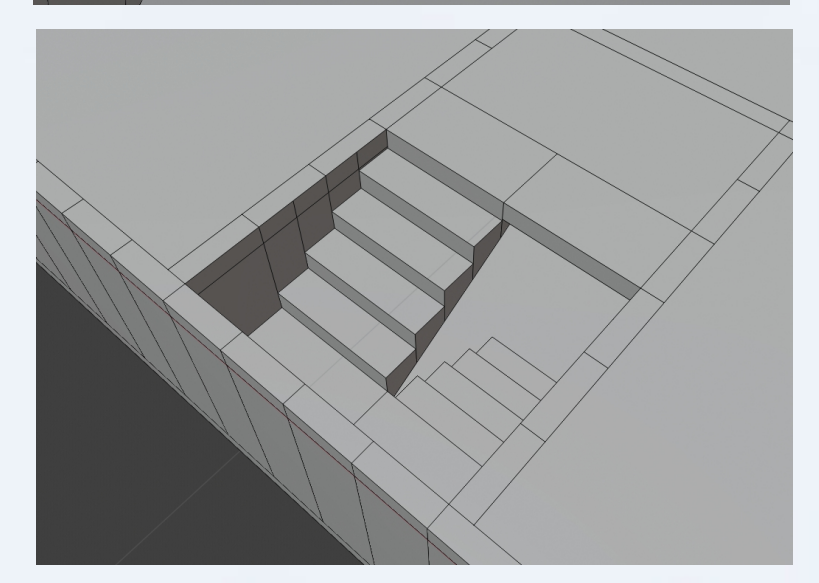

- Raumplan für das Erdgeschoss
- Bibliothek noch nicht ausgearbeitet

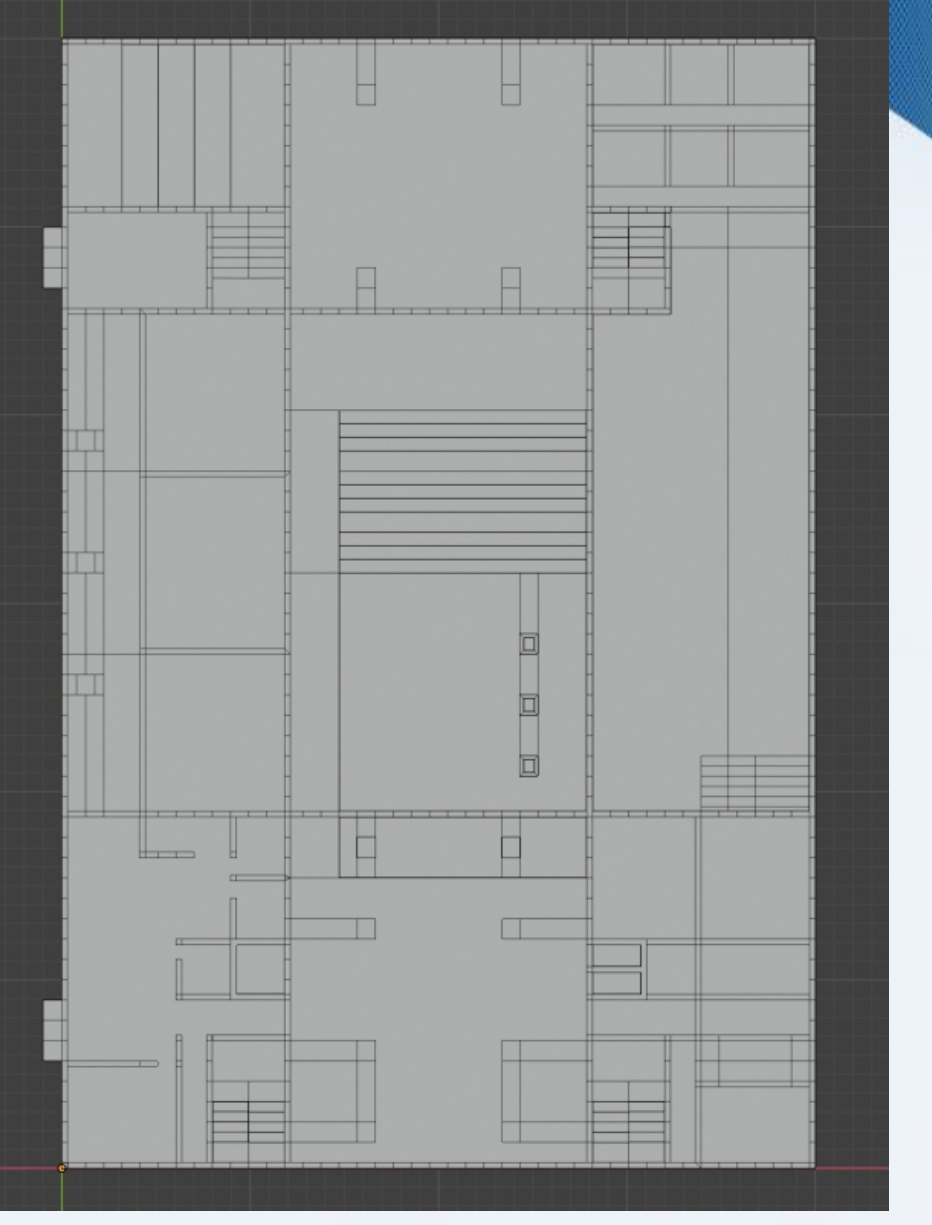

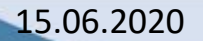

- Bibliothek als Herausforderung
- Etagen der Bibliothek in mittlerer Höhe zwischen normalen Etagen
- Überhang der oberen Etage

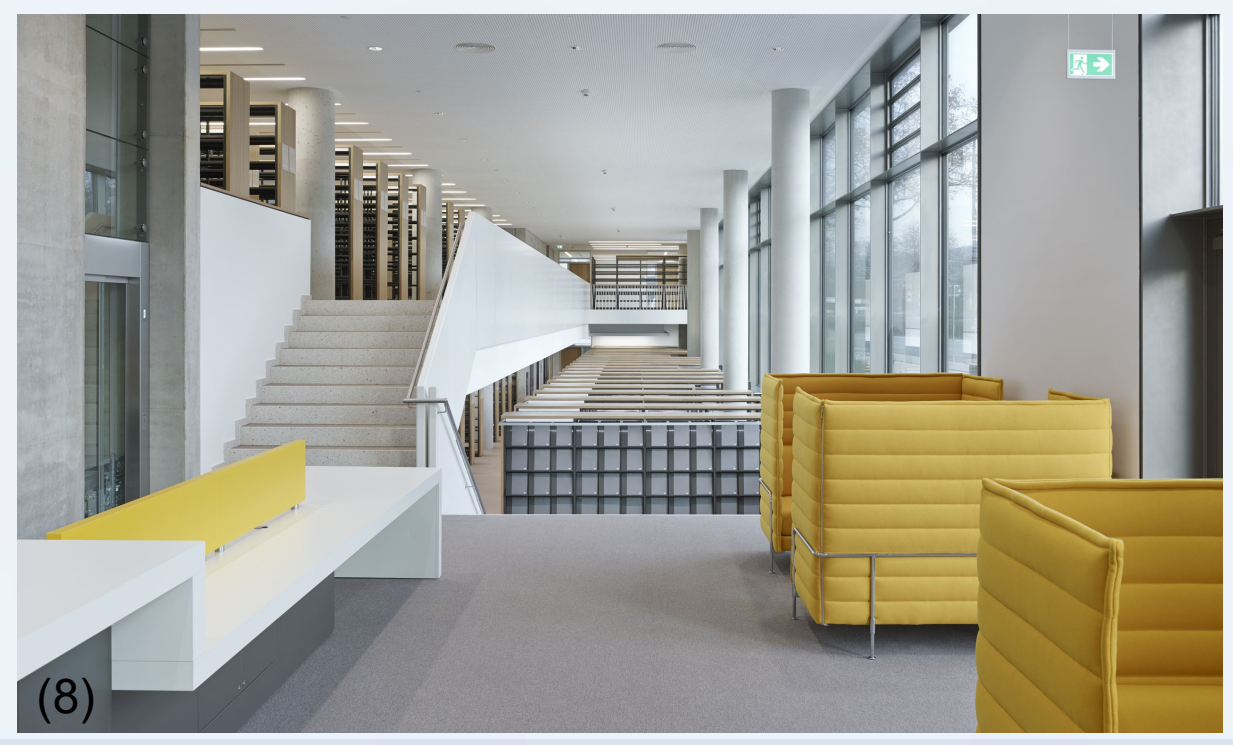

- Empore als zweistöckigen Raum entworfen
- Untere Etage Wände im Nachhinein gelöscht

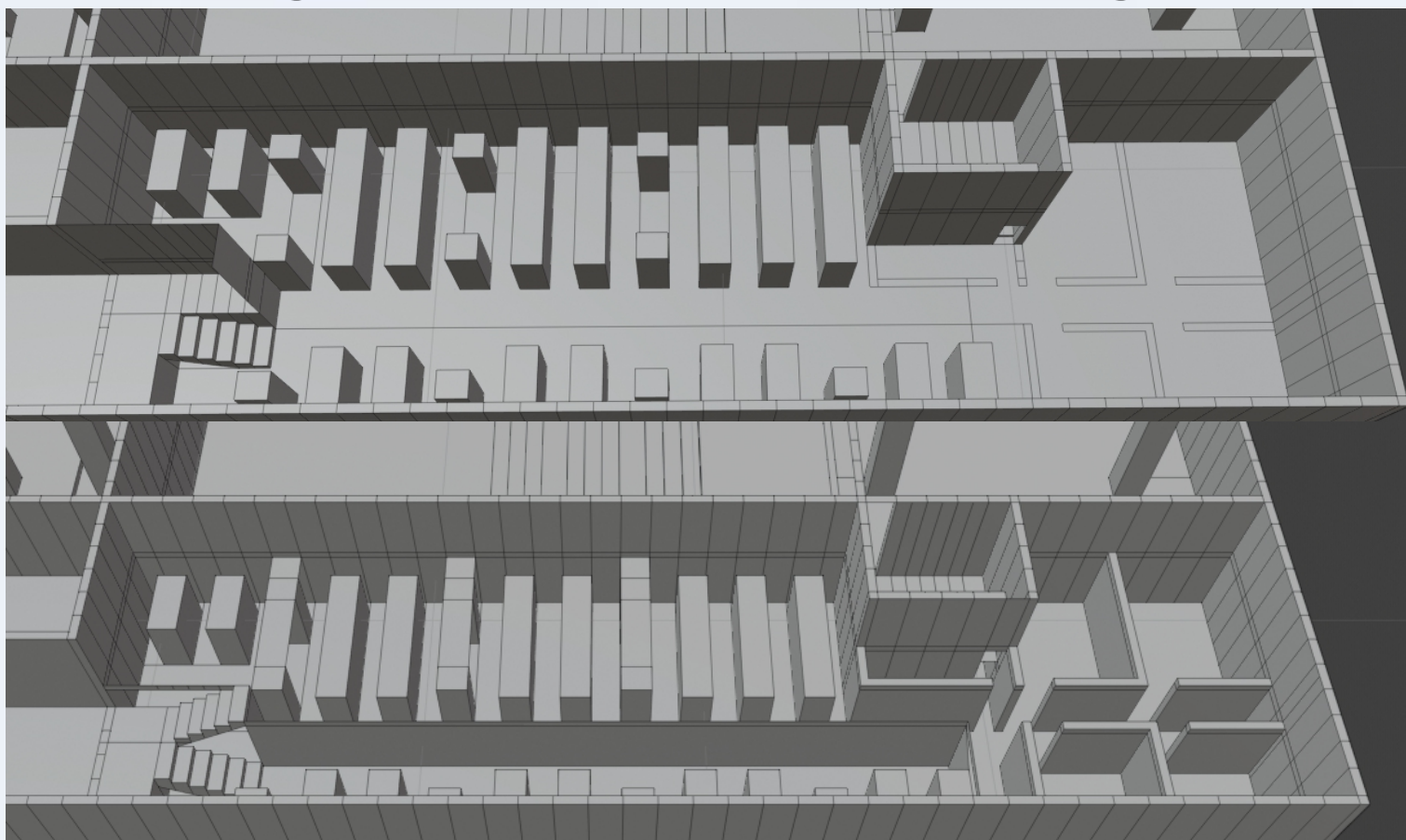

- Höhenanpassungen im Treppenhaus, das der Bibliothek anschließt
- Endergebnis der Bibliothek:

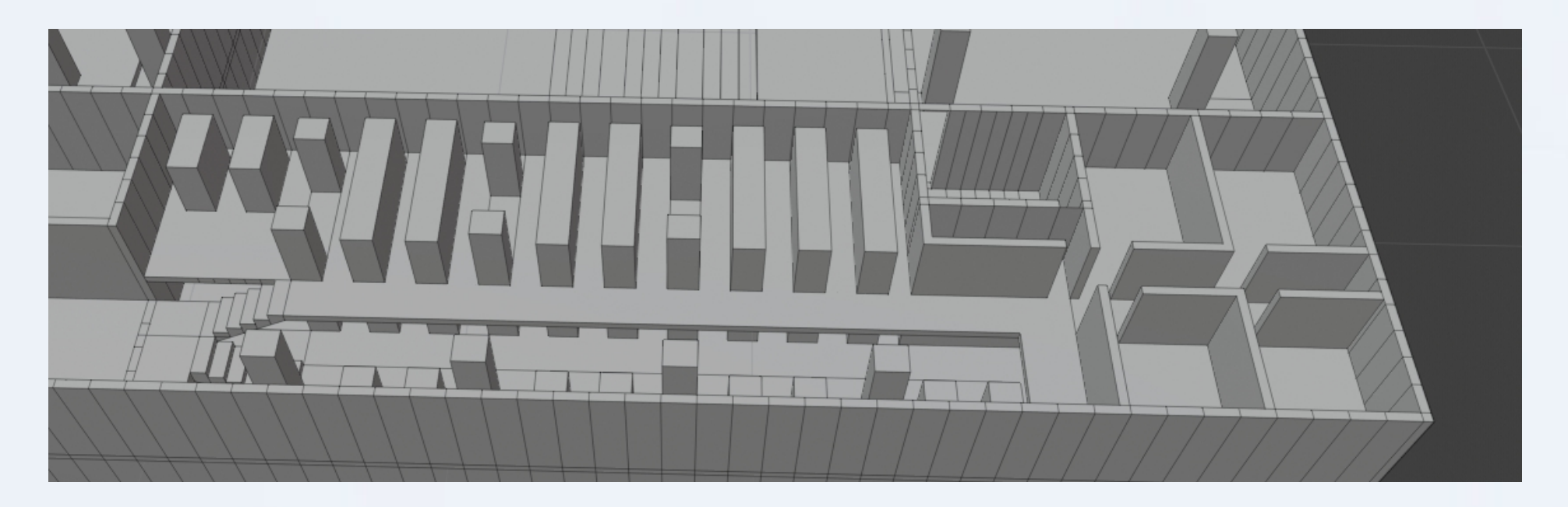

- Gleiche Vorgehensweise für Durchgang zu Innenhof und Überhänge in Eingangshalle
- Hinzufügen der Überdachungen der Eingänge

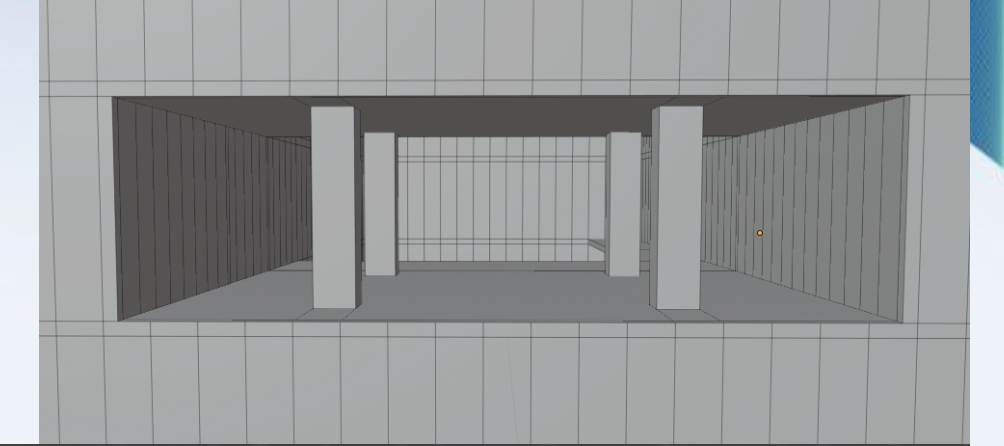

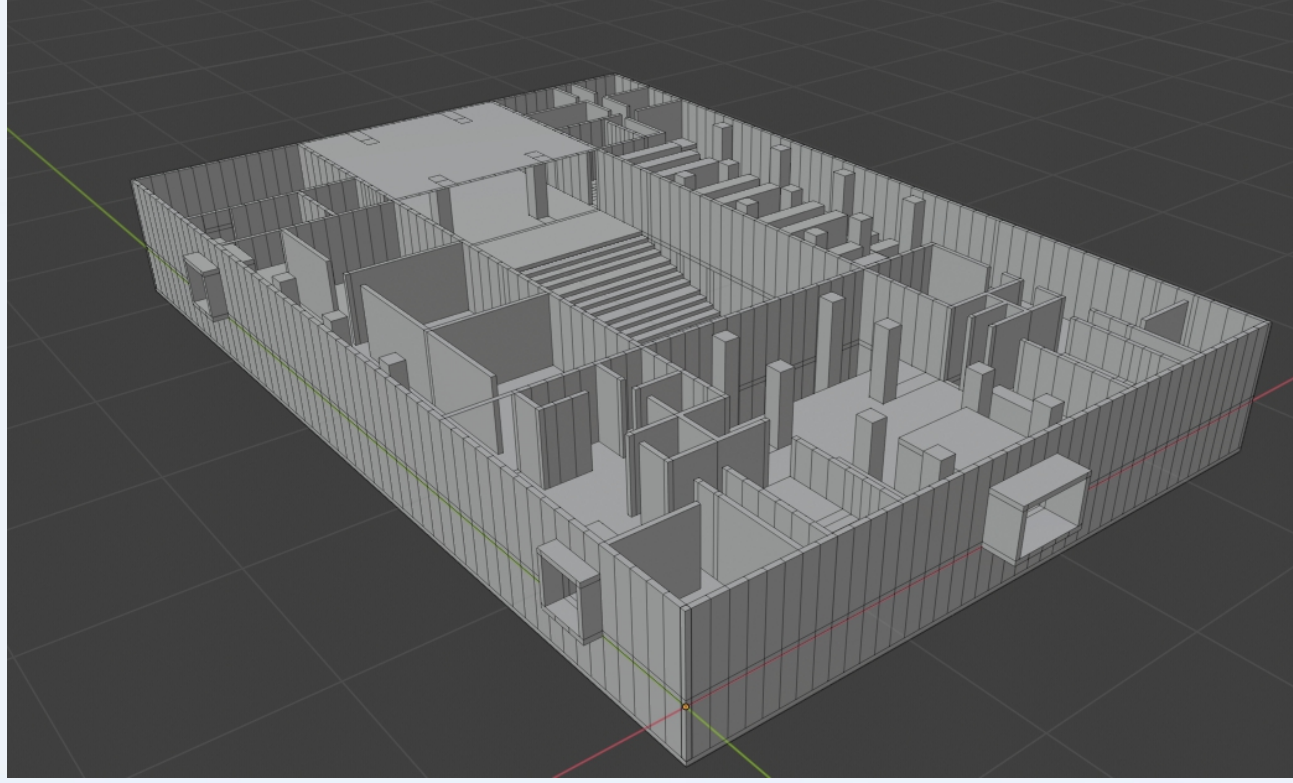

- Ab 2. Stockwerk Balkone
- Glasfront und jeweils an den Seiten Glastüren
- Innen leicht erhöhter Arbeitsbereich

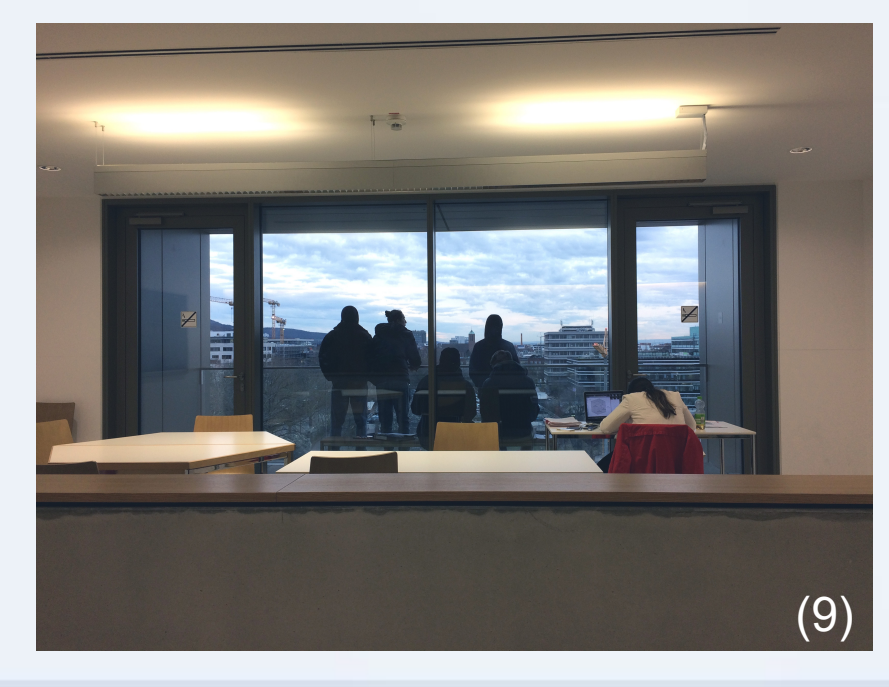

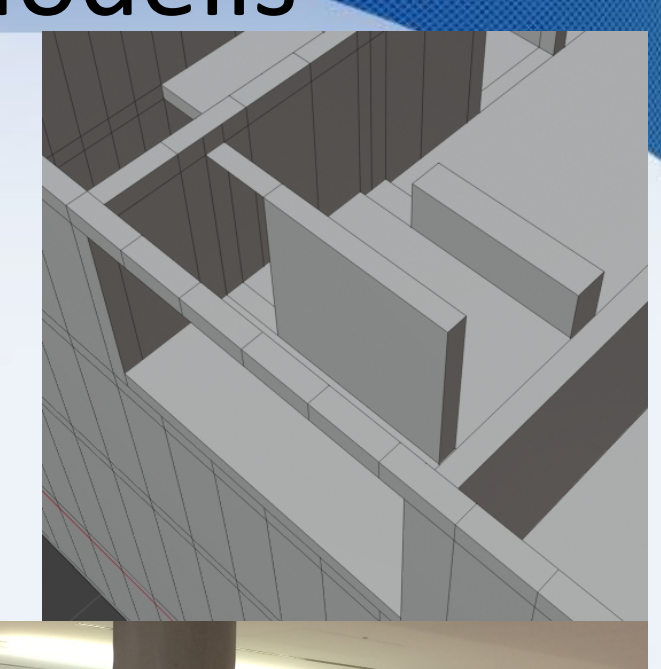

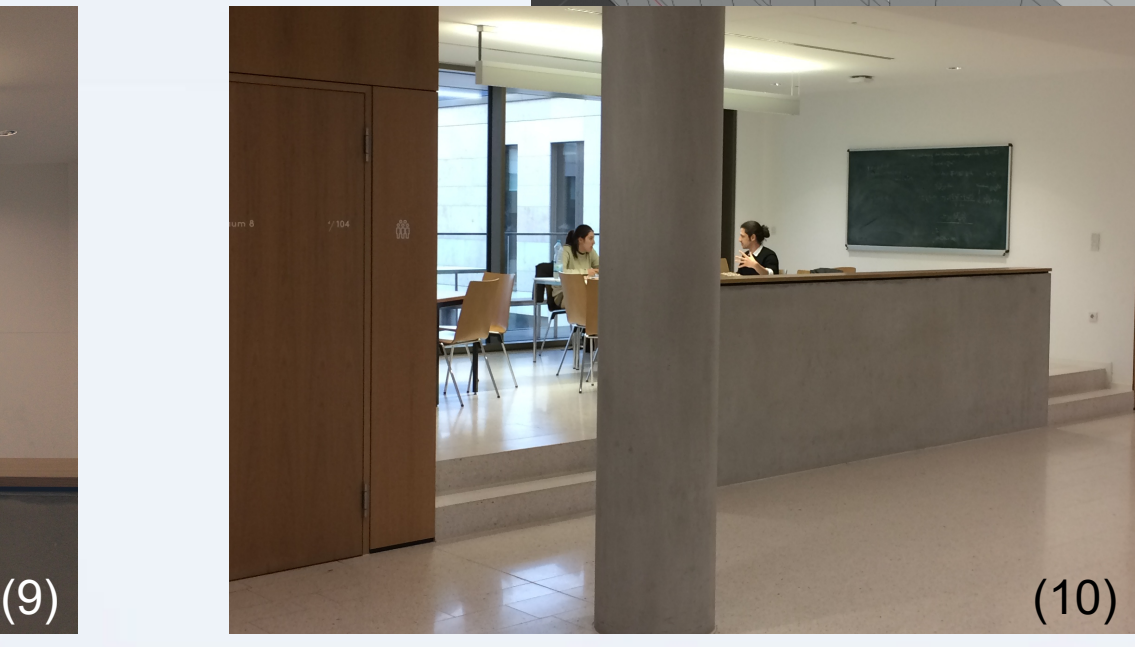

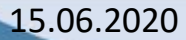

• Raumpläne für Stockwerke 1-5 fast gleich

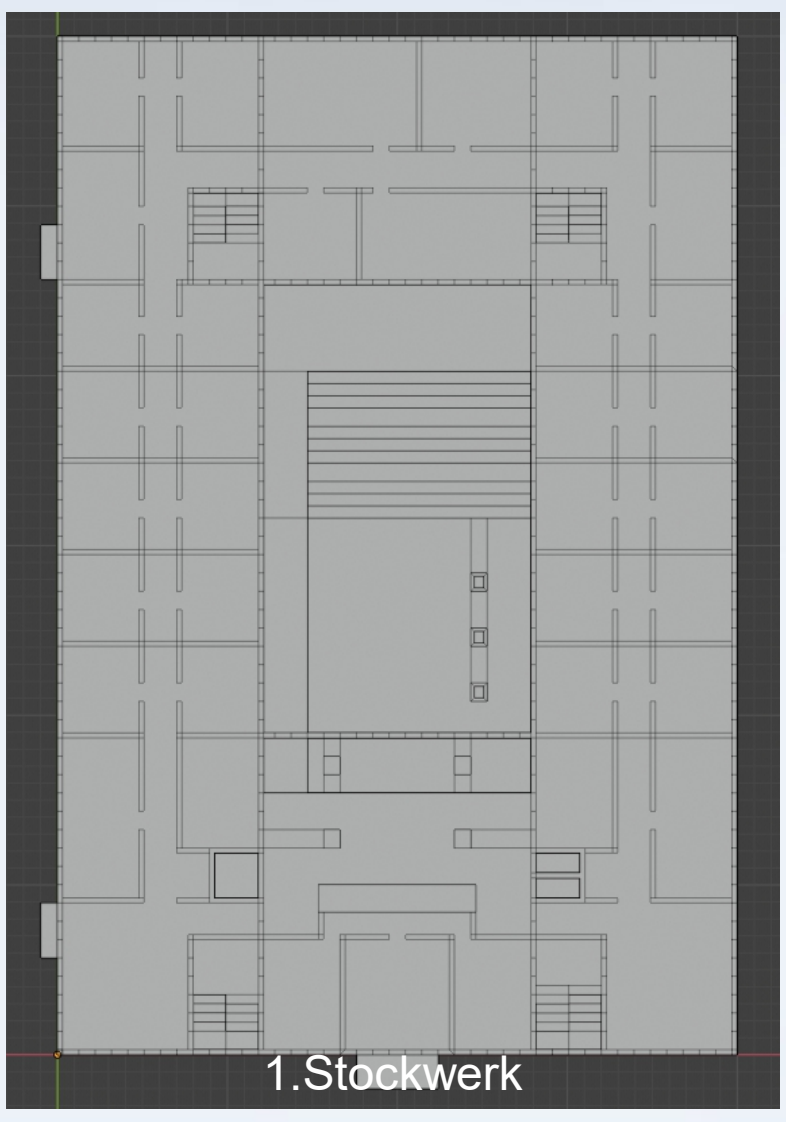

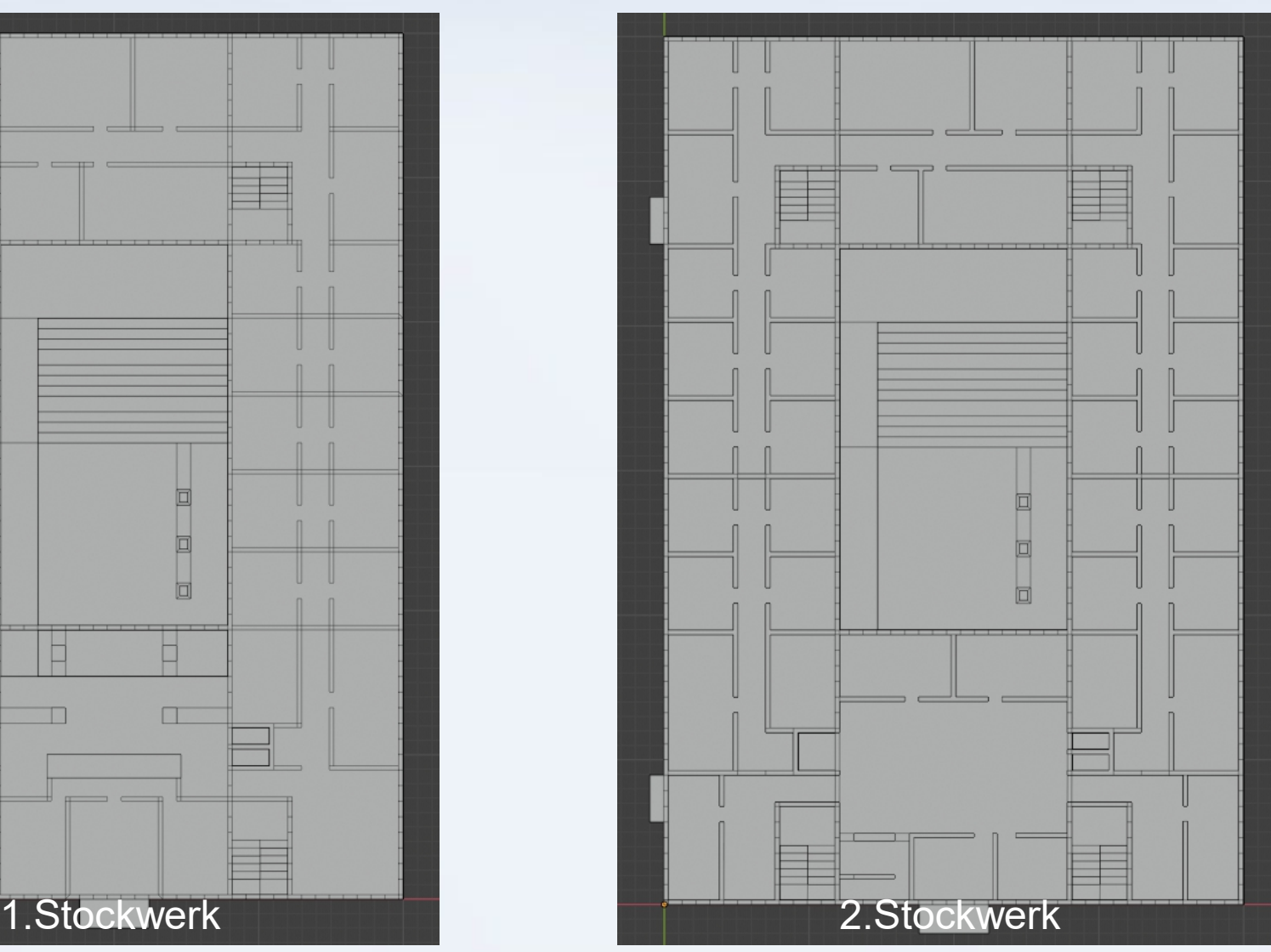

● Unterschiede nur im unteren Teil bei Seminarräumen

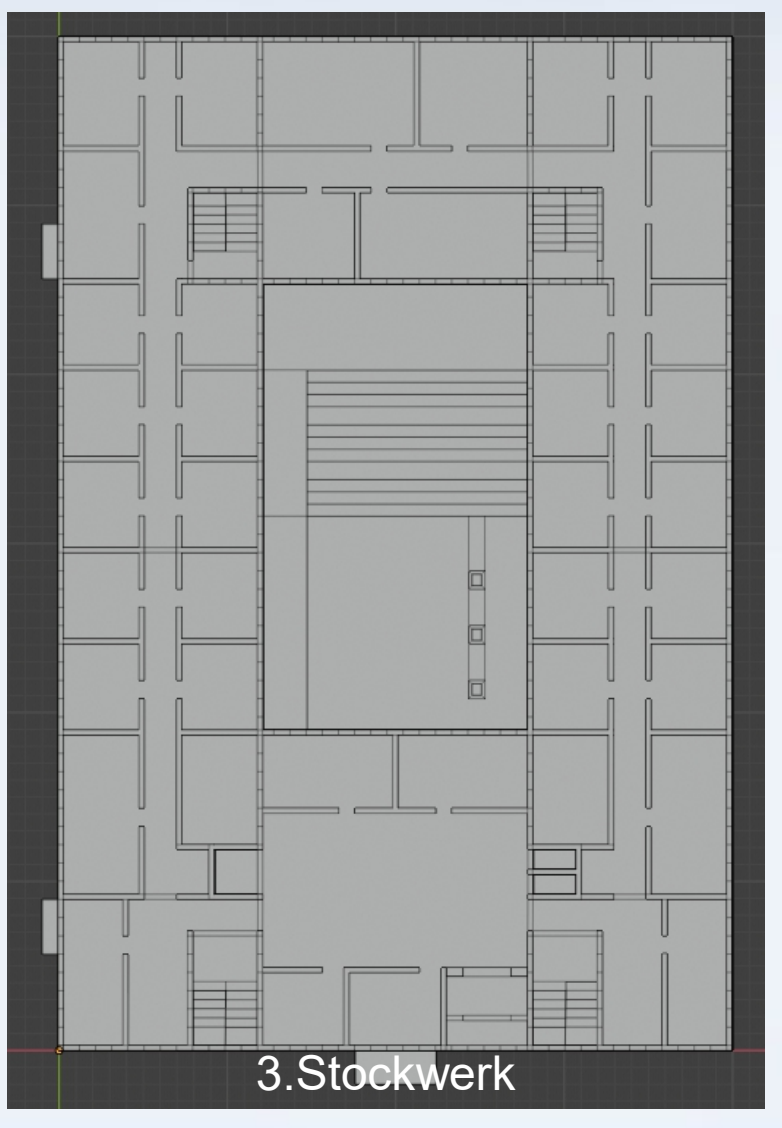

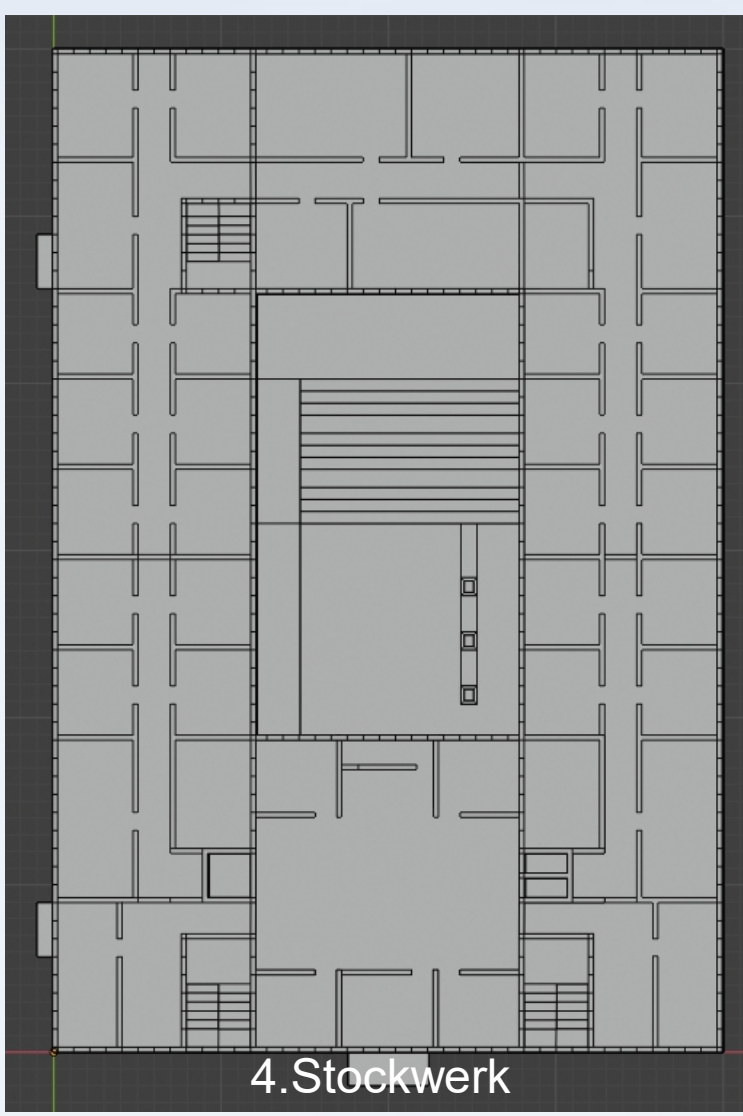

- 5.Stockwerk anders, da es nur "halb" existiert
- Freifläche teils Außenterasse, teils Dachfläche

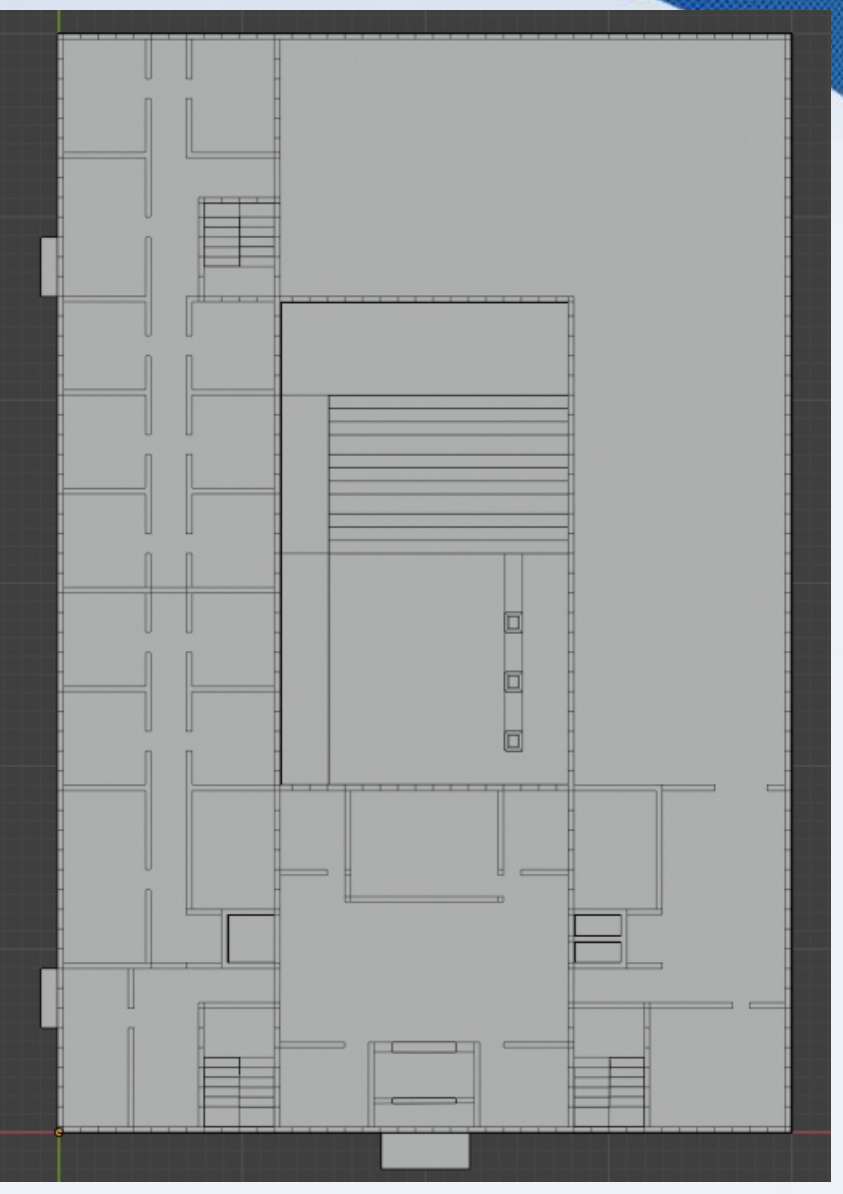

- "Rohbau" damit fertig
- Gestaltung der Fassaden fehlt noch

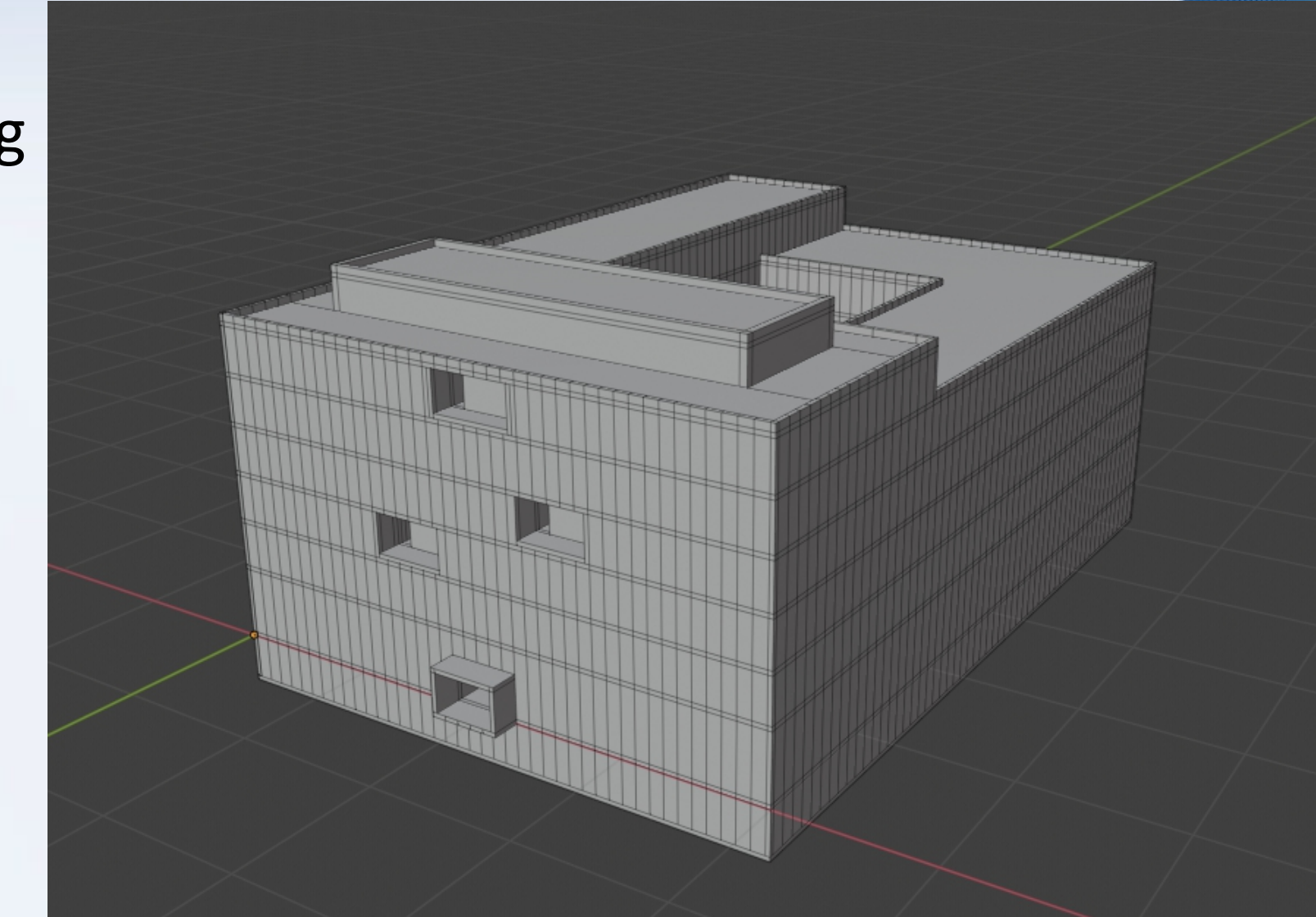

![](_page_26_Picture_1.jpeg)

- Fenster in Fassade markiert
- Nach innen gezogen, um Fenster von Fassade abzugrenzen
- Lüftungsschlitze etwas weniger eingezogen als Fensterfläche

![](_page_26_Figure_5.jpeg)

![](_page_27_Picture_1.jpeg)

![](_page_28_Picture_1.jpeg)

- Große Glasfronten (hier der Innenhof) ohne richtige Textur
- Idee: Offene Gestaltung, Glasfronten entfernen, durchschaubares Modell

![](_page_29_Picture_3.jpeg)

![](_page_29_Picture_4.jpeg)

- Blick in Eingangshalle, Keller und 1.Etage
- Links Bibliothek
- Rechts Seminarräume

![](_page_30_Picture_4.jpeg)

• Bibliothek und Gang vor Seminarräumen von außen

![](_page_31_Picture_2.jpeg)

![](_page_31_Picture_3.jpeg)

#### • Fertiges Modell

![](_page_32_Picture_2.jpeg)

![](_page_33_Picture_1.jpeg)

## Fazit

- Rückblick: Was hätte ich besser machen können?
	- Länge und Breite nicht abschätzen, sondern Fenster in Blender eine vertretbare Breite geben und damit Länge und Breite errechnen
	- Ziel des 3D-Drucks im Kopf behalten: angemessenen Detailgrad einhalten
	- Vorher darüber informieren, wie dick eine tragende Wand sein muss, damit die Struktur hält

## Fazit

- Welche Schwächen hat das Modell?
	- Zu Detailreich, da ich innen Räume modellieren wollte, Wanddicke im Maßstab zu restlichem Modell gewählt

 $\rightarrow$  Wände und Böden zu dünn geraten, auf kleiner Skalierung nicht tragend

– Leichte Positionsabweichungen von Punkten von bis zu 0,1mm bei einer gedruckten Modellgröße von 4cm\*6cm

#### $\rightarrow$  kein gedrucktes Modell entstanden

#### Vielen Dank für Ihre Aufmerksamkeit!

#### Fragen?

# Quellen

- https://all3dp.com/de/1/3d-drucker-material-3d-druck-
- https://3faktur.com/3d-druck-materialien-und-verfahre
- <https://www.urz.uni-heidelberg.de/de/3d-druck>
- <https://mathematikon.de/>
- <https://www.blender.org/>
- Letzter Zugriff auf die Seiten am 03.06.2020

# Bildquellen

- (1)<https://www.bp-da.de/de/projekte/projekte/muh.php>
- (2)https://www.wisst-ihr-noch.de/90er/spielzeug-90er/24-kreative-wege-um
- (3)<https://i.materialise.com/de/3d-printing-materials/copper>
- (4)https://www.filamentworld.de/shop/special-filament/wood-filament/easy
- (5)Zur Verfügung gestellt von Susanne Krömker
- (6)<https://mathematikon.de/>
- (7)https://www.schindler-roding.de/referenzen/schulenhochschuleninstitute
- (8)<https://www.bp-da.de/de/projekte/projekte/muh.php>
- (9)Zur Verfügung gestellt von Susanne Krömker
- (10)Zur Verfügung gestellt von Susanne Krömker
- (11)<https://www.heidelbergcement.de/de/presse/2016-05-04>
	- **Alle Bilder ohne Markierung wurden von mir selbst angefertigt.**
	- Letzter Zugriff auf alle Seiten am 03.06.2020